# **Introduction to Computable General Equilibrium Model (CGE)**

# Dhazn Gillig &Bruce A. McCarl

Department of Agricultural Economics Texas A&M University

- Overview of CGE
- An Introduction to the Structure of CGE
- **An Introduction to GAMS**
- **Casting CGE models into GAMS**
- Data for CGE Models & Calibration
- **Service Service** Incorporating a trade & a basic CGE application
- Evaluating impacts of policy changes and casting nested functions & a trade in GAMS
- $\mathcal{L}^{\text{max}}$ Mixed Complementary Problems (MCP)
- Add-on a simple market clearing problem via **GAMS**
- $\mathcal{L}(\mathcal{A})$  **Casting CGE via GAMS**
	- :: Set definitions
	- :Data entry
	- :Variable & Equation specifications
	- :: Identifying complementarity relationship
	- :: Normalizing prices
	- :: Solution reports
	- : Comparative analysis

# Formulation of a Simple Market Clearing

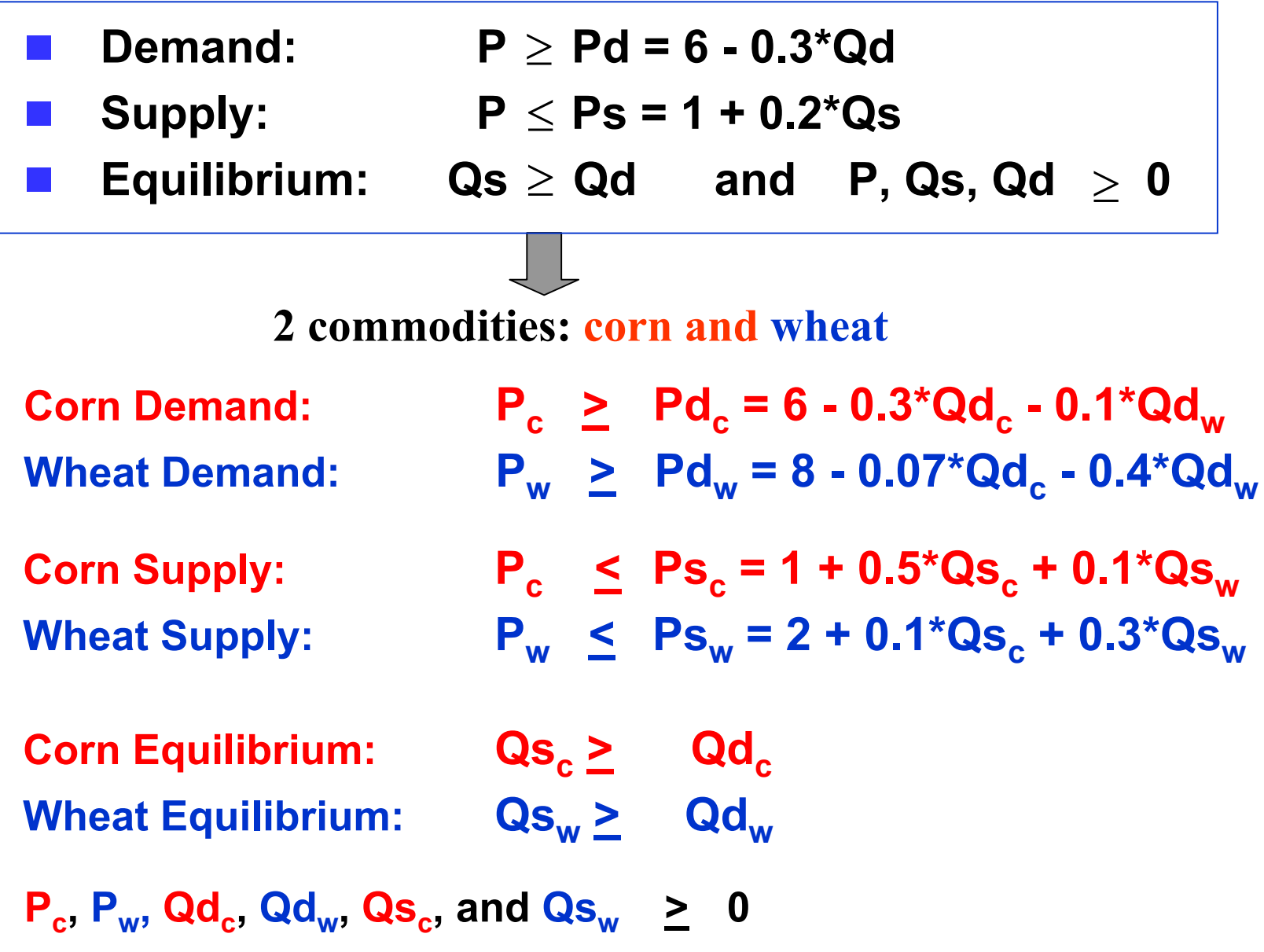

# Formulation of a Simple Market Clearing

### **Set Definition & Data Entry**

**SET** Commodities commodities used in the model  $\sqrt{C}$  (Corn, Wheat  $\sqrt{C}$ ) **SET** Curvetype supply and demand intercept and slope /Supply, Demand/  $\cdot$ 

TABLE intercepts (Curvetype, Commodities) supply and demand intercept terms Mheat Corn  $\mathsf{R}$ demand  $supply$  1  $2:$ 

```
TABLE Slopes(Curvetype,Commodities,Commodities) supply and demand slope te
                 Corn<sub>-</sub>
                       Mheat
    Demand.Corn -.3 -.1Demand. Wheat -0.07 -0.4Supply.Corn .5 .1
    Supply.Wheat .1 .3 ;
```
# Formulation of a Simple Market Clearing

### **STEPS**

### **1. Set definitions**

### **2. Data entry**

- 3. Variables specification
- 4. Equations specification
	- a. declaration
	- b. algebraic structure specification
- 5. Model statement
- 6. Solve statement

# Set Definitions

In algebraic modeling, we commonly have subscripts.

In GAMS, the corresponding items are sets. A set definition has several potential parts.

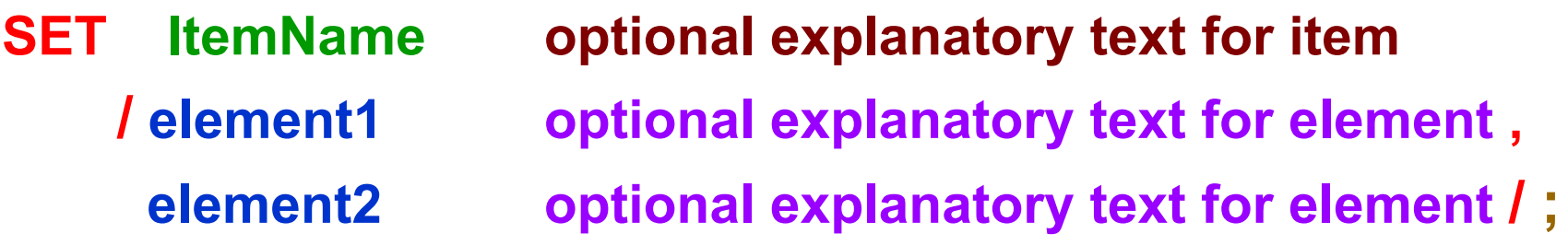

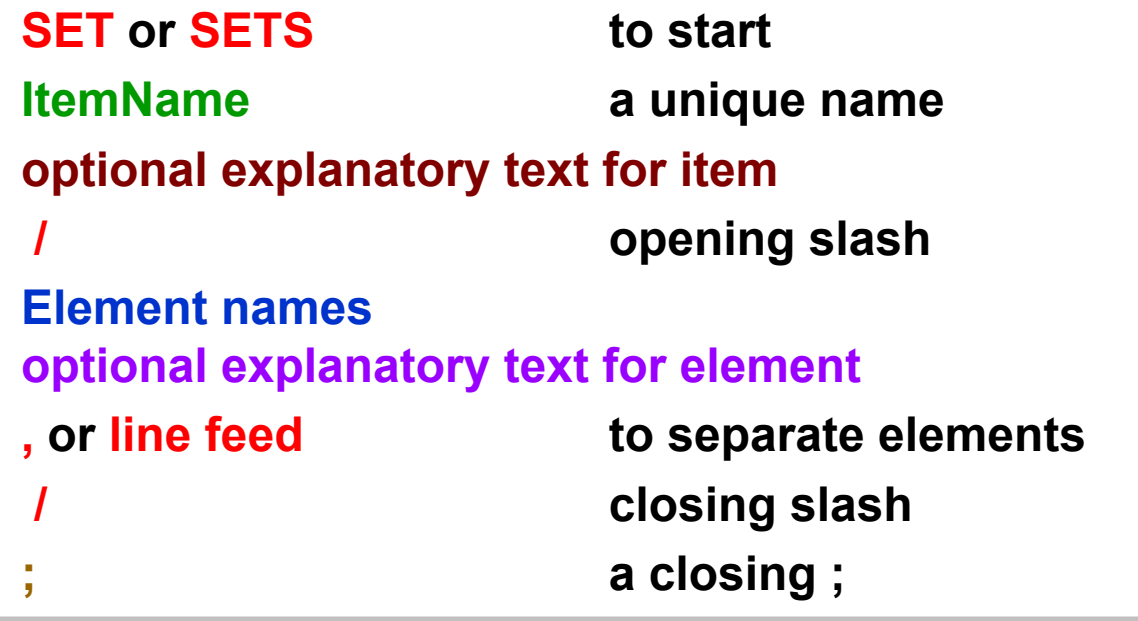

#### **In our example:**

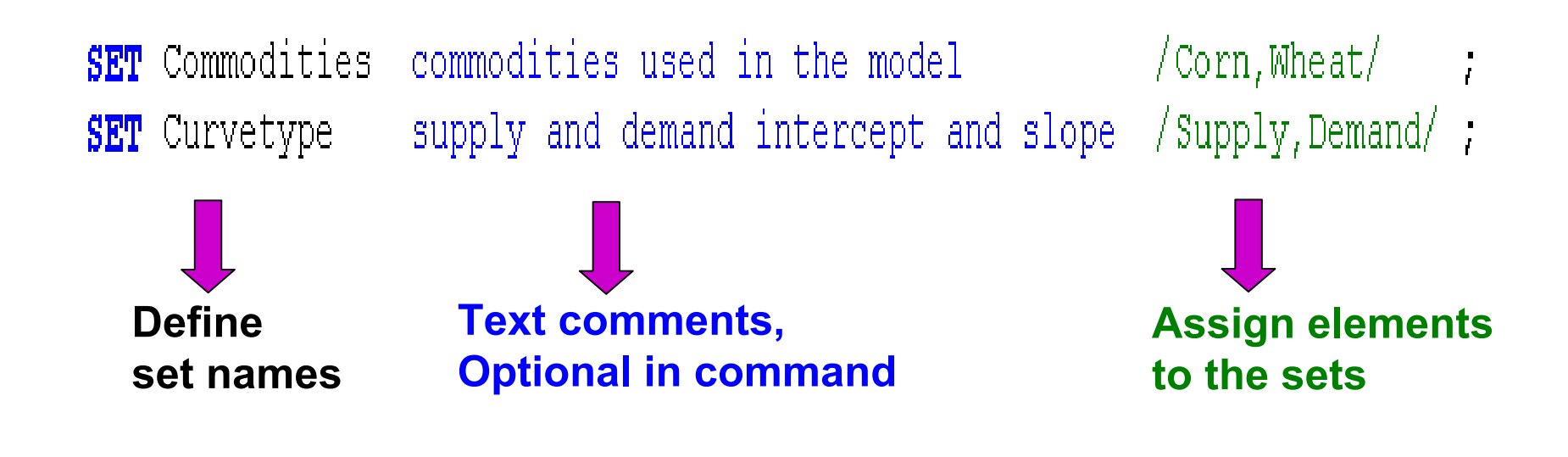

**Another example:**

**/ ;**

#### **SETSECTORS sectors of the economy**

- **/ Steelsteel mining sector (in millions of tons sold)**
- **Energy energy sector (in millions of btus sold)**
- **Coalcoal sector (in millions of tons sold)**

**Element explanatory text**

**Note: the explanatory text must not exceed 80 characters and must all be contained on the same line as the identifier it describes.**

### **ALIAS** is used to give another name to previously defined sets.

**ALIAS** (Commodity, Commodities); "**Commodities**" is like a **j** and **j'** in mathematical notation.

**Data are entered via three different types of GAMS commands**

- 1) Scalar for items that are not set dependent
- 2) Parameters for items that are vectors (can be multidimensional)
- 3) Tables for items with 2 or more dimensions

### **Scalar commands:**

**Basic format:**

**SCALARIf items** *optional text* **<b>/** */ value / ;* 

**In the CGE example:**

**SCALARIncometax Household tax level / 0.00 / ;**

# Data Entry - **PARAMETER commands**

#### **Basic format:**

**PARAMETER ItemName(setdependency) optional text**

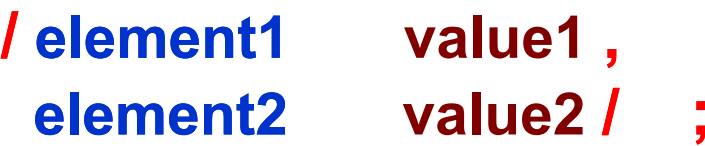

#### **In the CGE example:**

### **PARAMETER**

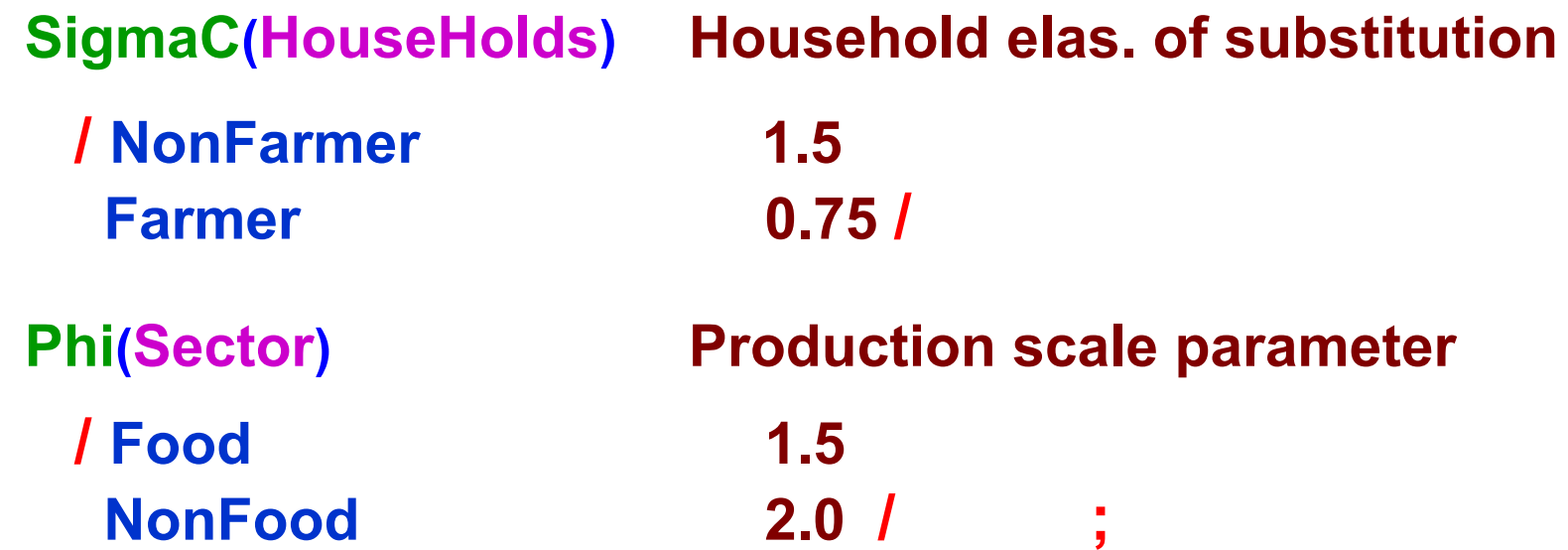

## Data Entry **– TABLE commands**

#### **Basic format:**

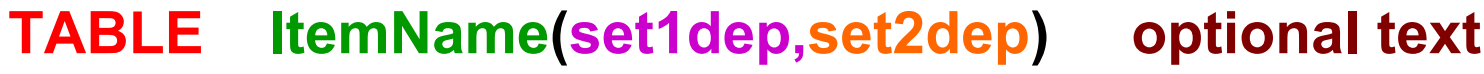

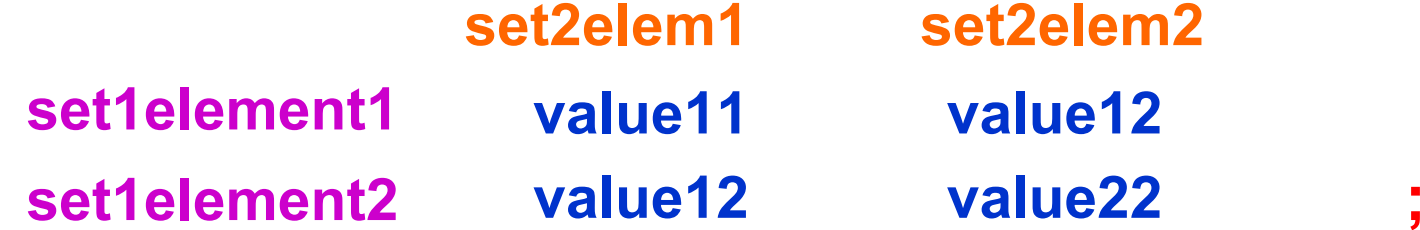

### **In our example:**

**(1st set)**

**TABLE Intercept**(**Curvetype**,**Commodities**) **intercept term**

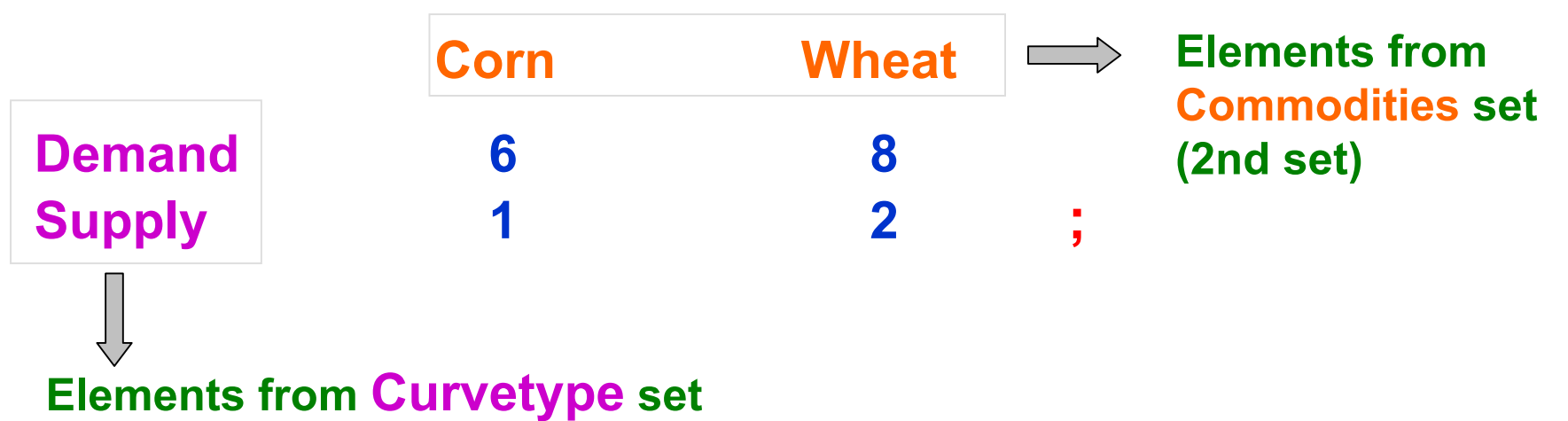

## Data Entry **– TABLE commands**

**More than two dimensional data entry using TABLE**

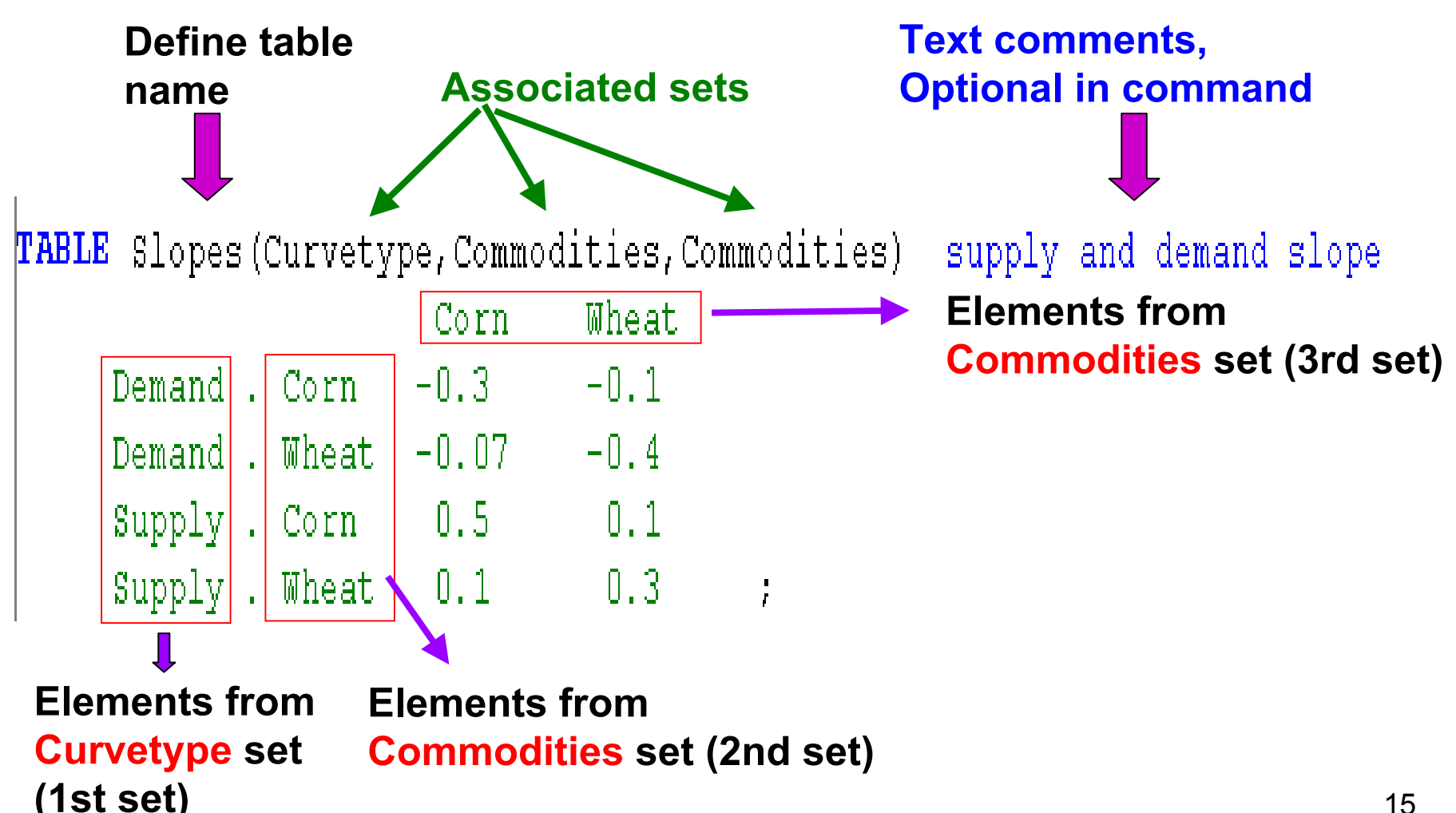

#### **Basic format:**

**VARIALBE VarName1(setdependency) optional text (setdependency)**  $\textsf{VarName2}(\textsf{setdependence}) \quad \textsf{optional text}$ 

**to declare variables < or > 0**

**Or**

**… ;**

**… ;**

#### **POSITIVE VARIABLE**

 $\textsf{VarName1}(\textsf{setdependence}) \quad \textsf{optional text}$ 

 $\textsf{VarName2}(\textsf{setdependence}) \quad \textsf{optional text}$ 

**To declare > 0 variables**

#### **In our example:**

#### **POSITIVE VARIABLES**

 $P(Commodities)$ Od(Commodities) Qs(Commodities)

Equilibrium price Quantity demanded Quantity supply

Note that this defines a variable for each case in the set commodities and thus encompasses the cases:

**Pc, Pw, Qdc, Qdw, Qsc, Qsw <sup>&</sup>gt; 0**

## Formulation **– Equation Declarations**

#### **Basic format:**

# **Equation EqName1(setdependency) optional text EqName2(setdependency) optional text**

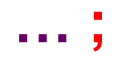

#### **In our example:**

#### **EQUATIONS**

PDemand(Commodities) PSupply(Commodities) Equilibrium(Commodities)

Demand equation Supply equation Equilibrium equation:

Note that this defines an equation for each case in the set commodities

# Formulation **– Equation Specifications**

### **General Structure:**

### **DeclaredEquationName(SetDependency).. LHSalgebra EquationRelationType RHSalgebra ;**

#### **where**

**DeclaredEquationName** was in an equation declaration with this **setdependency**.

**LHSalgebra** and **RHSalgebra** can contain any mixture of variables, parameters, and data in algebraic relations.

**EquationRelationType** tells equality or inequality nature

**;** are mandatory

# Formulation **– Equation Specifications**

**Algebraic Structure**

```
Demand:
               Pdc = 6 - 0.3*Qdc - 0.1*Qdw≥
             Pw Pdw = 8 - 0.07*Qdc - 0.4*Qdw
≥
```

```
Pdemand (commodities)..
    P(commodities)
     = G=intercepts ("demand", commodities)
     + SUM (commodity,
            slopes ("demand", commodities, commodity)
              \starQd(commodity));
```
**Quotes " " are used to select a specific set elements. Recall: ALIAS(commodity,commodities);**

### **Summation Digression**

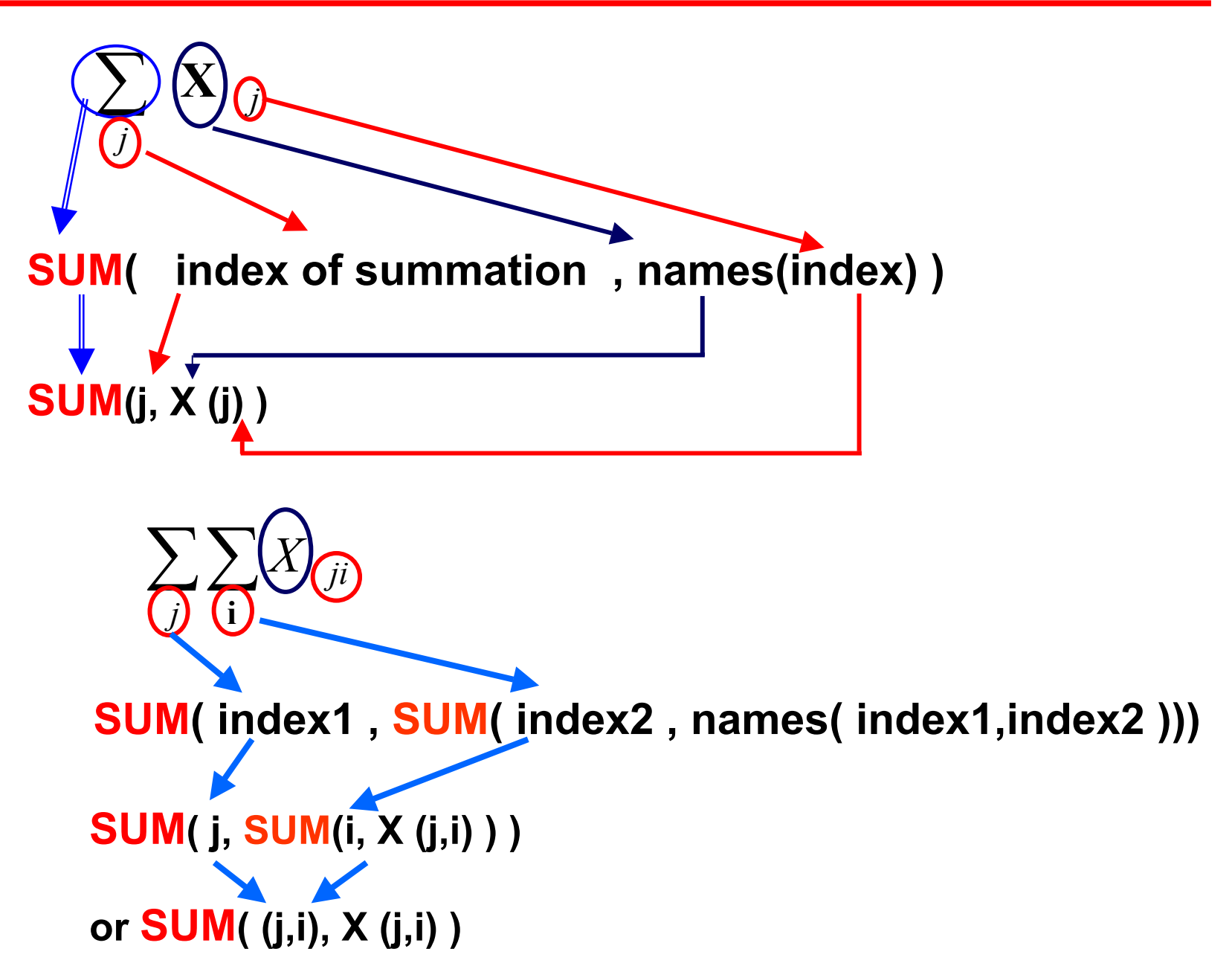

# Formulation **– Equation Specifications**

**Algebraic Structure**

```
Supply:
                  PS_c = 1 + 0.5^*Qs_c + 0.1^*Qs_w \geq P_cPsw = 2 + 0.1*Qsc + 0.3*Qsw > Pw
```

```
Psupply (commodities)..
    intercepts ("supply", commodities)
     + SUM (commodity,
         slopes ("supply", commodities, commodity)
           \starQs (commodity))
    = G =P(commodities);
```
# Formulation **– Equation Specifications**

### **Algebraic Structure**

■ Equilibrium: Qs<sub>c</sub> ≥ Qd<sub>c</sub> **Qsw Qdw** ≥

```
Equilibrium(commodities)..
    Qs(commodities)
     = G =Qd(commodities);
```
## Formulation **– Model and Solve Statement**

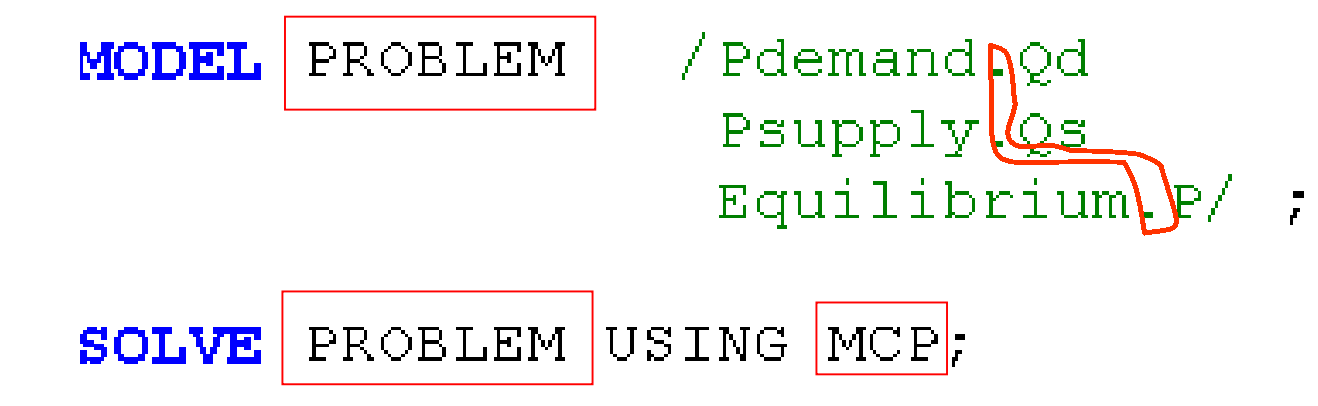

#### **Recall: MCP Requirements**

- consistent dimension (sets) of complementary variables and equations
- no variable is complementary with more than one equation or vice versa
- every variable and equation has a complementary partner

#### **POSTTIVE VARIABLES**

 $P$ (Commodities) Qd(Commodities) Qs (Commodities)

#### **EQUATIONS**

PDemand (Commodities) PSupply (Commodities) Equilibrium (Commodities)

# Solution

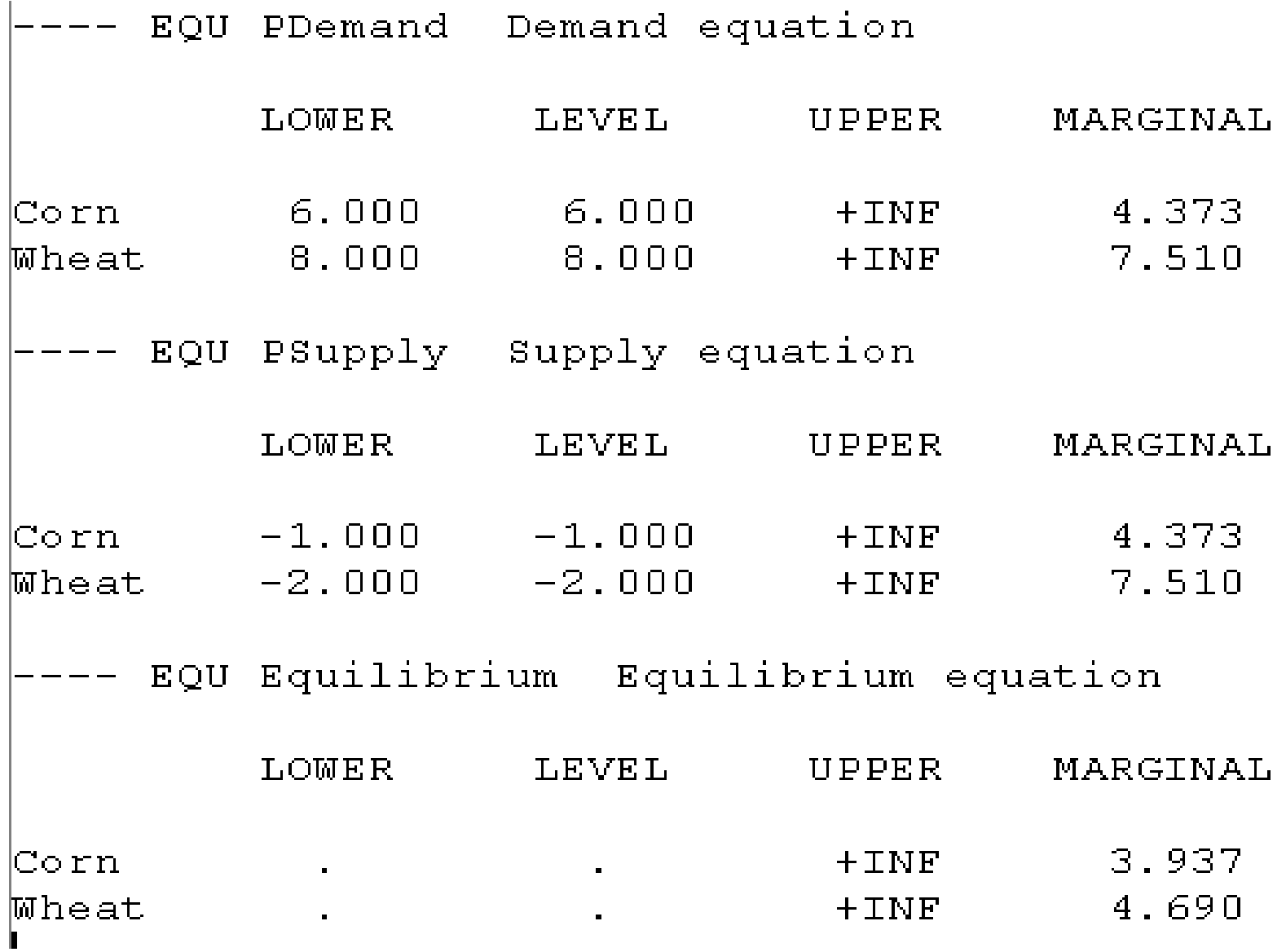

# Solution

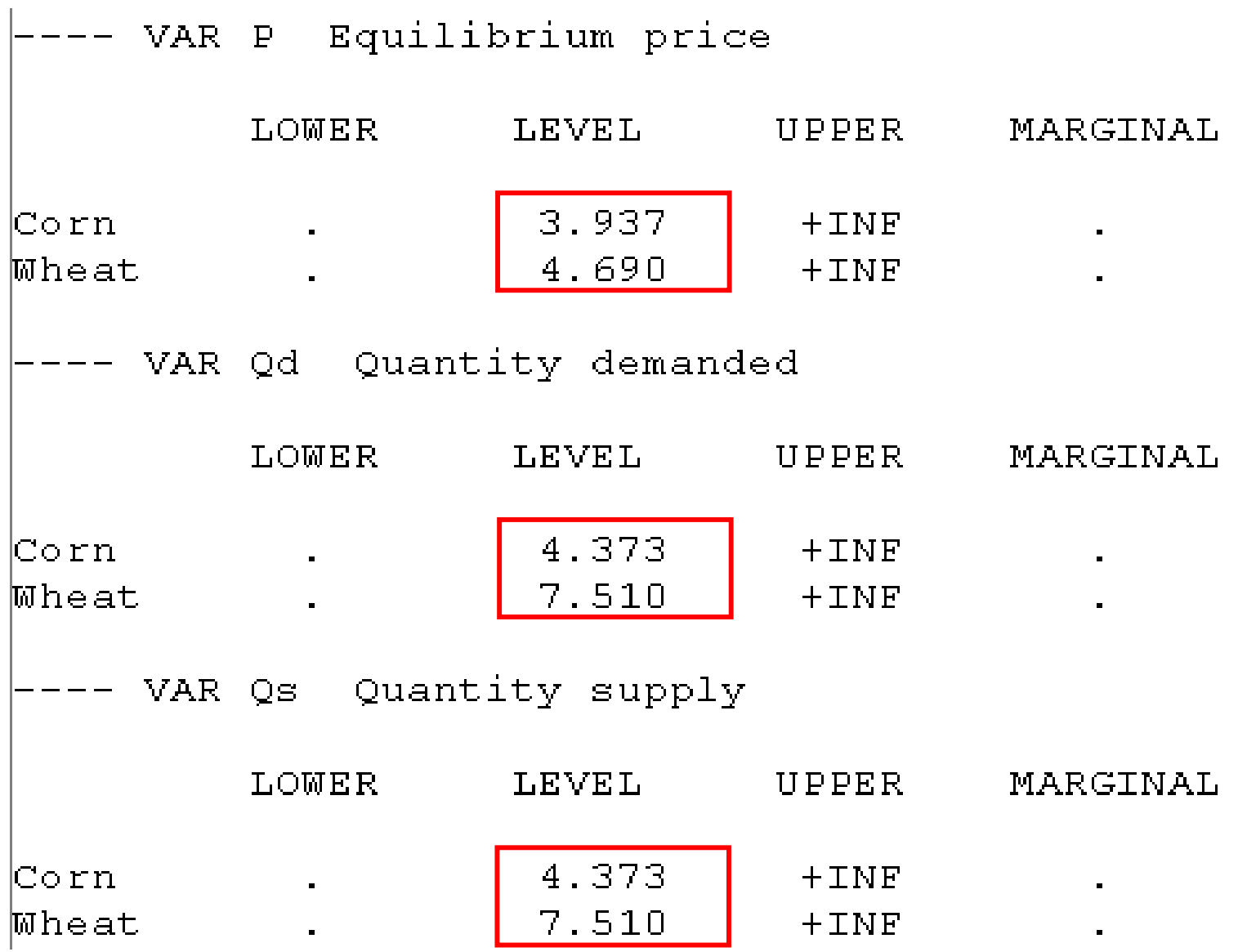

### Lets set up a model depicting a 2x2x2 economy with

Two factors of production (labor and capital) Two commodities produced (food and nonfood) Two household classes (farmer and nonfarmer)

### **STEPS**

- 1. Set definitions
- 2. Data entry
- 3. Variables specification
- 4. Equations specification
	- a. declaration
	- b. algebraic structure specification

### **Sets definition for a 2x2x2 CGE model**

### **SET**

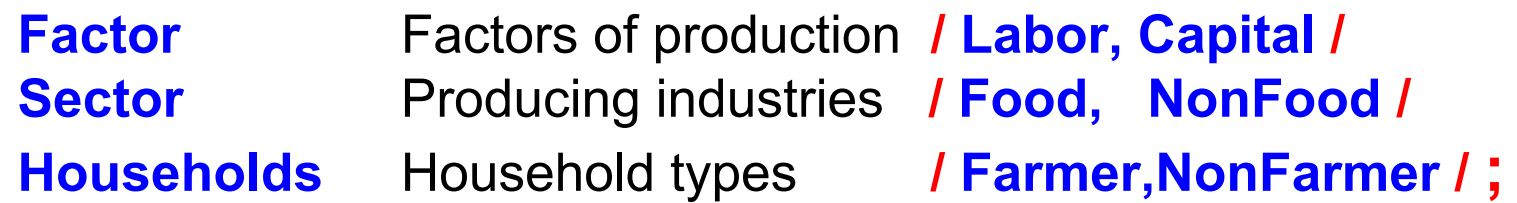

## Data Entry **– TABLE commands**

#### **TABLE Alpha**(**Sector**,**HouseHolds**) **Consumption share**

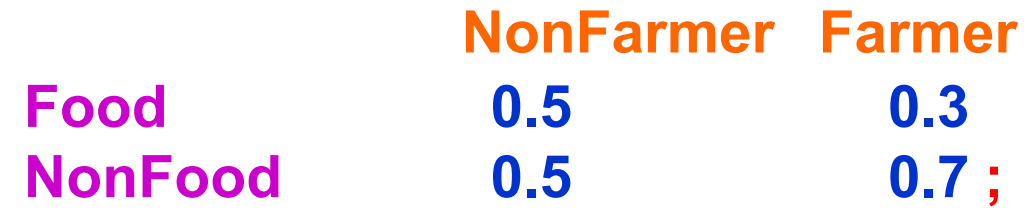

**TABLE Endowment**(**Factor**,**HouseHolds**) **Factor Endow NonFarmer Farmer Labor 0 60Capital 25 0 ;**

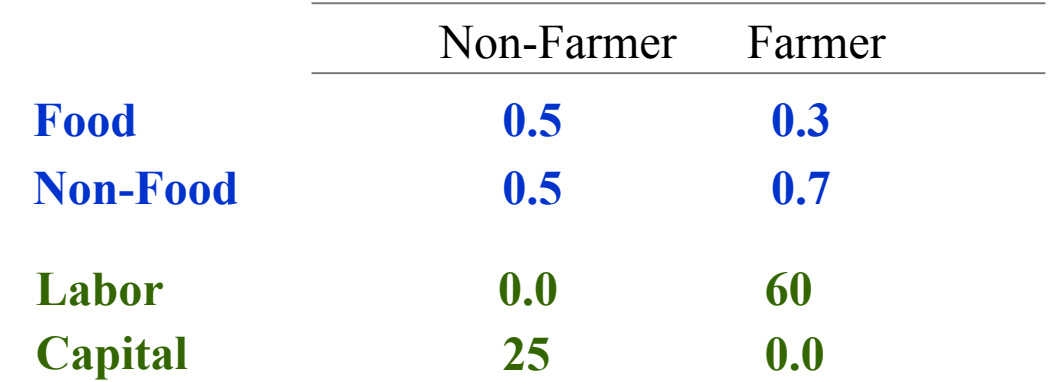

**Basic format:**

# **PARAMETER ItemName(set1dep,set2dep) optional text ; ItemName(set1dep,set2dep) = 0 ;**

**In our example:**

**PARAMETER TaxRate**(**Factor,Sector**) **Consumption share ; TaxRate**(**Factor,Sector**) **= 0 ;**

# CGE Variable Specification

#### **POSITIVE VARIABLE**

**FactorPrice(Factor) Prices for factors FactorQuan(Factor,Sector) Factors used by a sector ComPrice(Sector) Prices of commodities DemCommod(Households,Sector) Demand by household Production(Sector) Production quantity level HHIncome(Households) Household income TaxRevenue Government tax revenue**

# CGE Equation Specification

### **EQUATION**

**FactorMkt(Factor) Factor market balances FactorDem(Factor,Sector) Factor demand by a sector CommodMkt(Sector) Commodity market balance CommodDem(Households,Sector) Commodity demand Profit(Sector) Zero profit condition Income(households) Household budget GovBal Government budget**

**;**

# Equation Specification

**1. Supply-Demand identities for each factor market**

The total demand is less than or equal to the total supply in every factor market.

$$
\left\{\frac{\sum_{j}L_{j} \leq \sum_{h}L_{h}}{\sum_{j}K_{j} \leq \sum_{h}K_{h}}\right\} \implies \sum_{j}F_{fj} \leq \sum_{h}F_{fh}
$$

**FactorMkt(Factor)..**

**SUM(Sector,FactorQuan(Factor,Sector)) =L=SUM(HouseHolds,Endowment(Factor,HouseHolds)) ;**

#### **2. Supply-Demand identities for each output market**

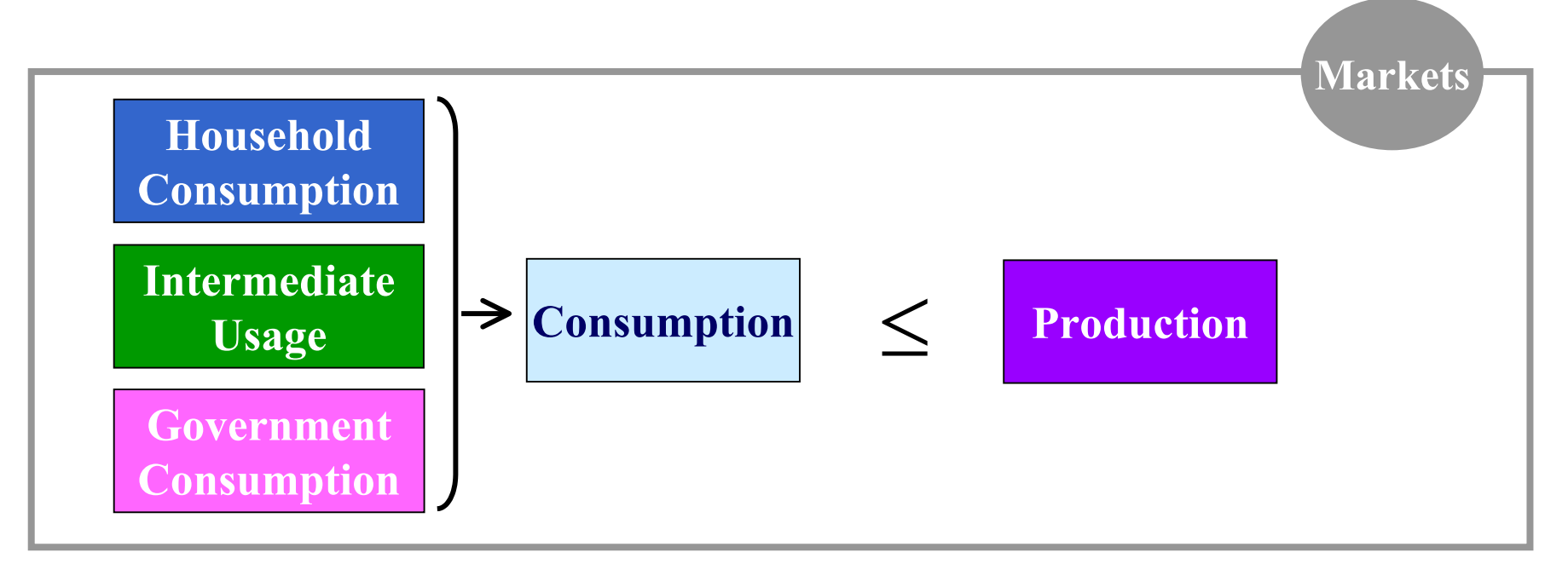

**CommodMkt(Sector)..**

**SUM(Households,DemCommod(Households,Sector))**

**+ SUM(OtherSector,**

**IntermediateUse(Sector,OtherSector)**

**\*Production(OtherSector))**

**+ GovernmentPurch(Sector)\*TaxRevenue/ComPrice(Sector)**

**=L= Production(Sector) ;**

$$
\sum_{h} X_{hj} + \sum_{j1} a_{j,j1} Q_{j1} + s_j R/P_j \leq Q_j
$$

**CommodMkt(Sector)..**

**SUM(Households,DemCommod(Households,Sector))**

**+ SUM(OtherSector,**

**IntermediateUse(Sector,OtherSector)**

**\*Production(OtherSector))**

**+ GovernmentPurch(Sector)\*TaxRevenue/ComPrice(Sector)**

**=L=** 

#### **Production(Sector)**

**;**

**3. Zero Profit Conditions**

*j* **1**∑ + *f*  $a_{i1}^{i}Q_{i}^{i} + \sum_{i}^{i} (1 +$  $P_{j1} a_{j1,j} Q_j + \sum_{j} (1+t_{jj}) W_j F_{jj}$ 

≥ *Pj Qj*

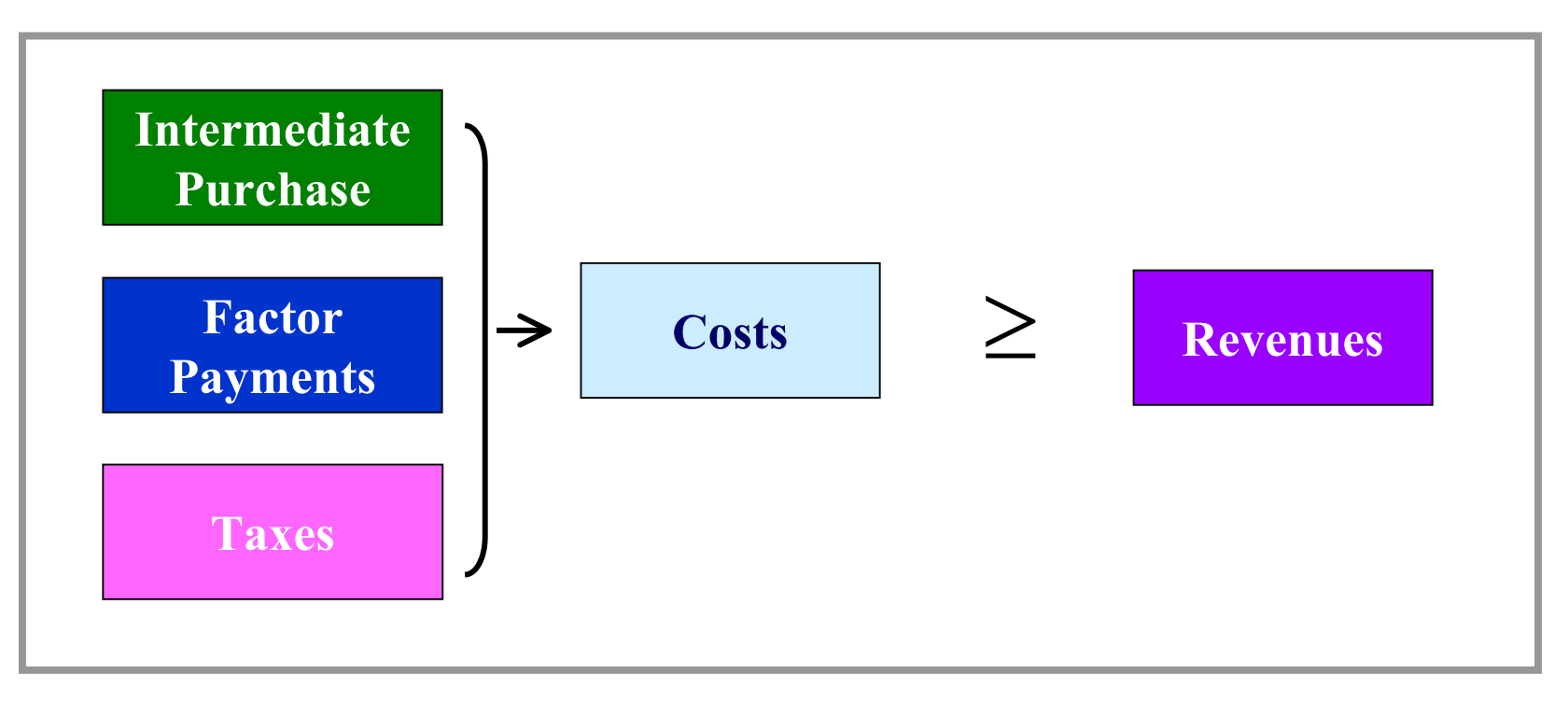

$$
\sum_{j1} P_{j1} a_{j1,j} Q_j + \sum_f (1 + t_{fj}) W_f F_{fj} \ge P_j Q_j
$$

#### **Profit(Sector)..**

<sup>+</sup>**SUM**(OtherSector, ComPrice(OtherSector)\*IntermediateUse(OtherSector,Sector) \* Production(Sector) ) <sup>+</sup>**SUM**(Factor, (1+TaxRate(Factor,Sector))\*FactorPrice(Factor) \*FactorQuan(Factor,Sector) ) **=G=**

ComPrice(Sector)\* Production(Sector) **;**

#### **4. Factor demand by producers**

$$
F_{fj} = \mathbf{Q}_j \phi_j^{(\sigma_j - 1)} \times (\delta_{fj} \sum_{f'} \left( \delta_{fj}^{\sigma_j} (W_{f'}(\mathbf{1} + t_{fj}))^{(1-\sigma_j)} \right)^{1/(1-\sigma_j)} / \phi_j) / (W_f(\mathbf{1} + t_{fj}))^{\sigma_j}
$$

**FactorDem(Factor,Sector)..**

**FactorQuan(Factor,Sector)**

**=E=**

**P roduction(Sector)\*Phi(Sector)\*\*(sigma(Sector)-1)**

```
*( Delta(Factor,Sector)
   *( SUM(Factor1,Delta(Factor1,Sector)**sigma(Sector)
             *(FactorPrice(Factor1)*(1 + taxrate(Factor1,Sector)))
                  **(1 -
sigma(Sector))
           )**(1/(1-sigma(Sector))) /Phi(Sector)
   ) / (FactorPrice(Factor) * (1+taxrate(Factor,Sector)))
 ) **sigma(Sector) ;
```
Note: using **ALIAS** (f,f');

#### **5. Product demand by households**

$$
X_{hj} = \frac{\alpha_{jh} \text{ Income}_h}{P_j^{\sigma_h} \sum_j (\alpha_{j'h} (P_j)^{1-\sigma_h})}
$$

**CommodDem(Households,Sector)..**

**DemCommod(Households,Sector)**

#### **=E=**

**( Alpha(Sector,HouseHolds) \* HHIncome(HouseHolds) )**

**/ (ComPrice(Sector)\*\*sigmaC(HouseHolds)** 

#### **\* SUM(Sector1,**

**Alpha(Sector1,HouseHolds)**

**\* ComPrice(Sector1)\*\*(1-SigmaC(Hous e Holds) ) )** 

#### **6. Household income constraint**

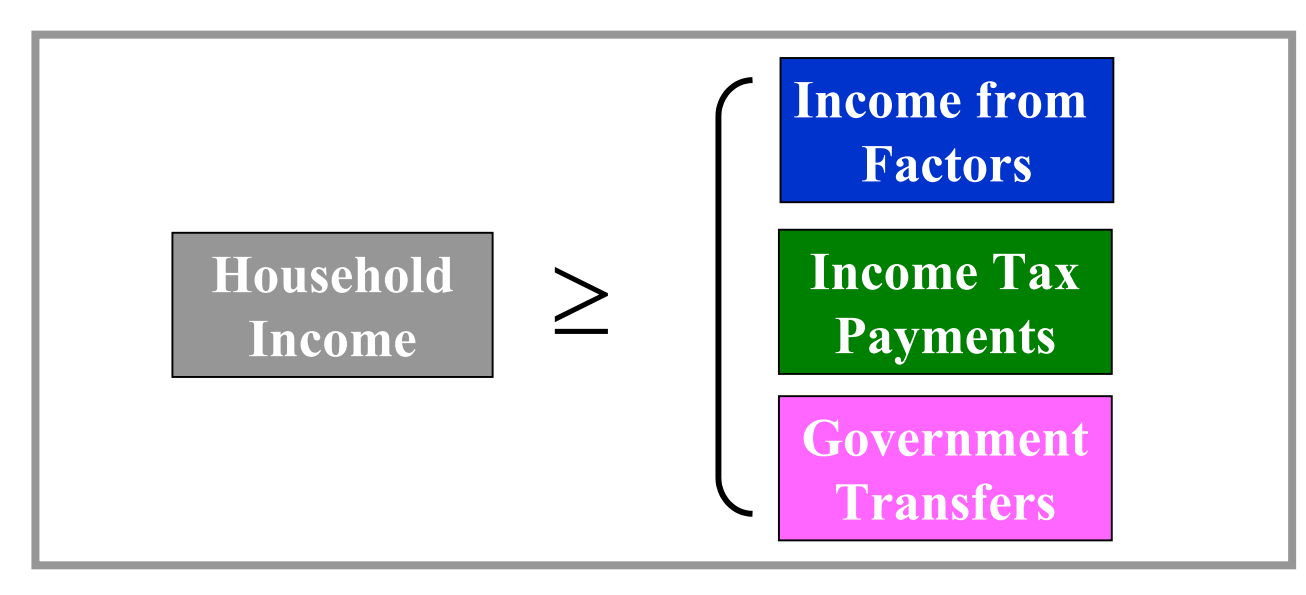

**Income(HouseHolds)..**

```
HHIncome(HouseHolds)
```
**=G=** 

**SUM(Factor,Endowment(Factor,HouseHolds)** 

**\* FactorPrice(Factor))**

**–incometax(HouseHolds)\***

**SUM(Factor,Endowment(Factor,HouseHolds)** 

**\* FactorPrice(Factor) )**

**+ TaxShare(HouseHolds) \* TaxRevenue ;** 

∑ *f* ∑ *f*  $Income<sub>h</sub>$  ≥  $\sum F_{fj}W_{f}$  –  $t_{h}\sum F_{fj}W_{f}$  +  $s_{h}R$ 

**Income(HouseHolds)..**

**HHIncome(HouseHolds)** 

**=G=** 

**SUM(Factor,Endowment(Factor,HouseHolds)** 

**\* FactorPrice(Factor))**

**incometax(HouseHolds)\***

**SUM(Factor,Endowment(Factor,HouseHolds)** 

**\* FactorPrice(Factor) )**

**+ TaxShare(HouseHolds) \* TaxRevenue ;** 

### **7. Government income constraint**

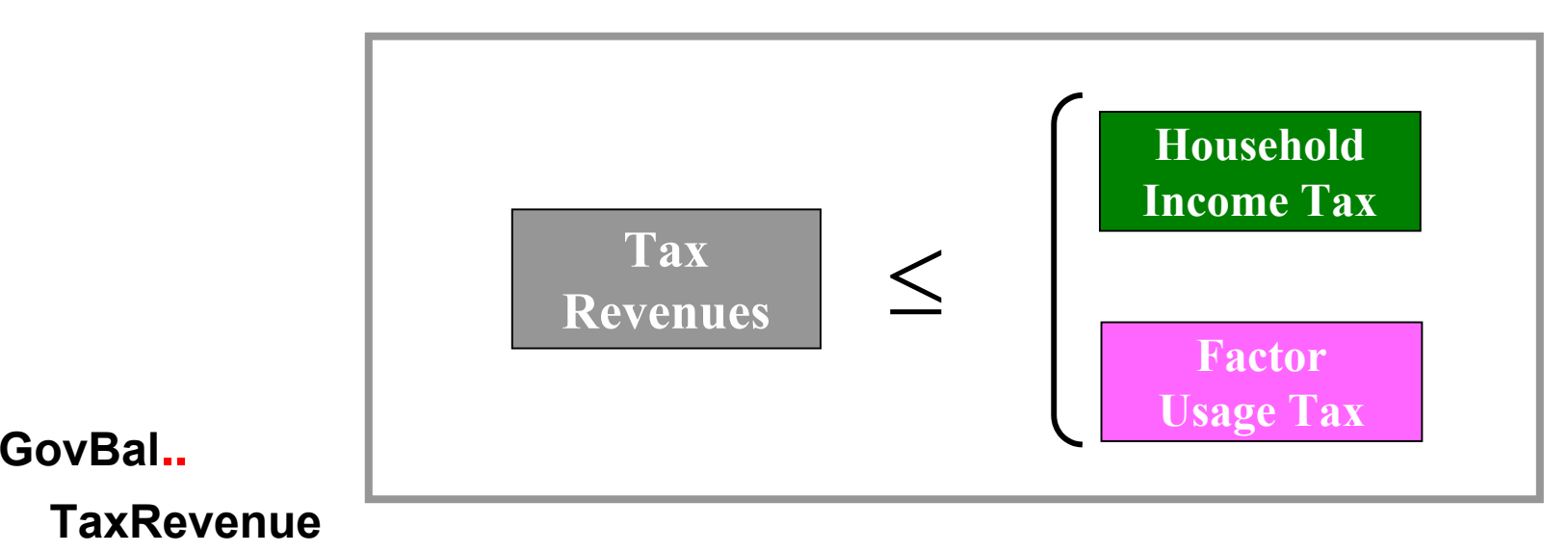

**=L=**

#### **SUM(Households, Incometax(Households) \***

**SUM(Factor,Endowment(Factor,HouseHolds)\* FactorPrice(Factor)))**

#### <sup>+</sup>**SUM((Factor,Sector),TaxRate(Factor,Sector) \* FactorPrice(Factor)**

```
*FactorQuan(Factor,Sector) ) ;
```

$$
R \leq \sum_{h} (t_{h} \sum_{f} \overline{F}_{fh} W_{f}) + \sum_{f} t_{f} W_{f} W_{f} F_{f}
$$

#### **GovBal..**

**TaxRevenue**

**=L=**

**SUM(Households, Incometax(Households) \*** 

**SUM(Factor,Endowment(Factor,HouseHolds)\* FactorPrice(Factor)))**

<sup>+</sup>**SUM((Factor,Sector),TaxRate(Factor,Sector) \* FactorPrice(Factor)**

**\*FactorQuan(Factor,Sector) )** ;

### **Model Complementarity Relationship**

#### **MODEL** CGEModel

**/** FactorMkt**.FactorPrice**FactorDem **. FactorQuan** Commoddem **. DemCommod** CommodMkt **. ComPrice**Profit **. Production**Income **. HHincome** Govbal **. TaxRevenue** CommodDem **. DemCommod / ;**

45

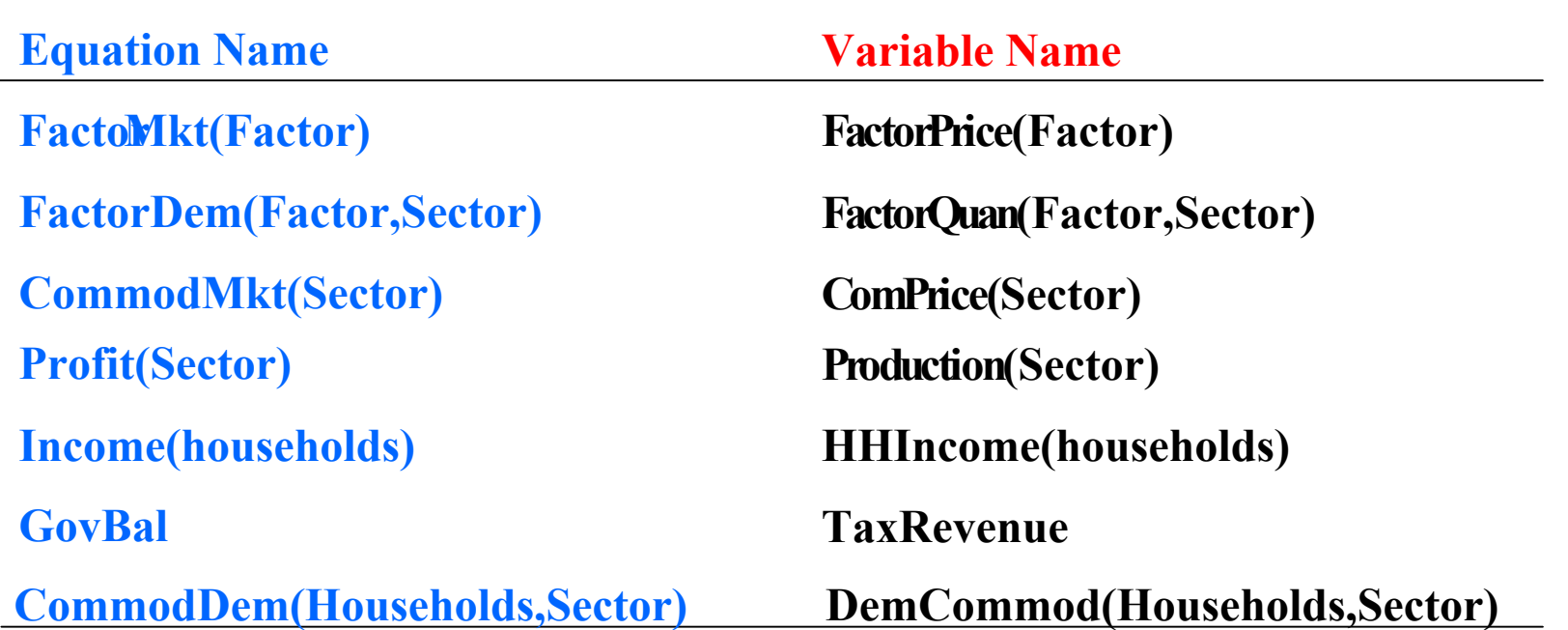

# Other Features

#### **Normalizing Prices**

**Recall:** a property of our model is that we are homogenous of degree zero in prices, thus an infinite number of prices will solve above equations. To overcome this problem, we need to normalize on something. We can set

- -- the income for one household equal to one,
- or the price of a commodity to one.

**Recall** only **relative prices** affect behavior in CGE, so it does not matter which price is chosen. **FactorPrice.FX("Labor")= 1;**

In the 2x2x2 example, labor price is set as numeraire.

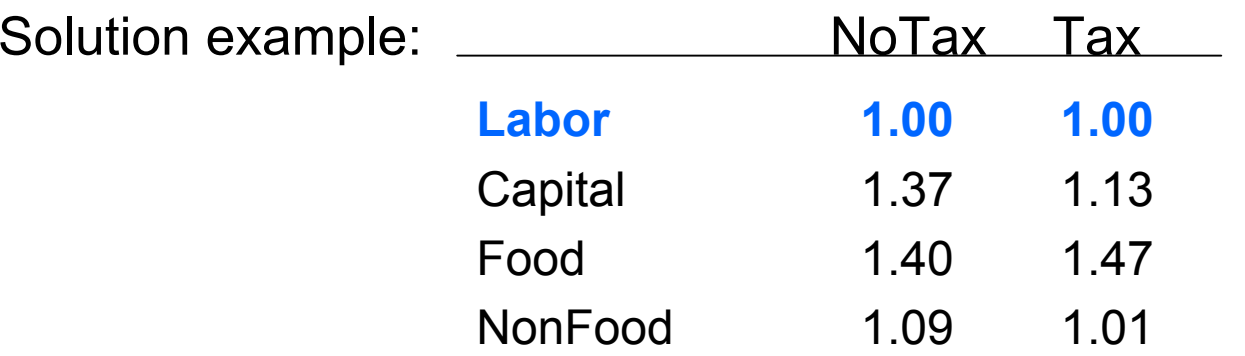

## Other Features

#### **Starting points, bounds, and SOLVE statements**

To avoid numerical problems with lots of zero variables and to speed up convergence, starting points (\*.L) and lower bounds (\*.LO) are needed.

FactorPrice.L(Factor) = 1;

FactorPrice**.LO**(Factor) = 0.0001;

The CGE model is best solved with the PATH solver.

(http://www.gams.com/solver.htm#PATH)

**OPTION MCP = PATH ; => choose PATH as the solver SOLVE** CGEModel **USING MCP ;**

#### **Status Reports**

After the solver executes, GAMS prints out a brief "**SOLVE SUMMARY**" indicating "**SOLVER STATUS**" and the "**MODEL STATUS**".

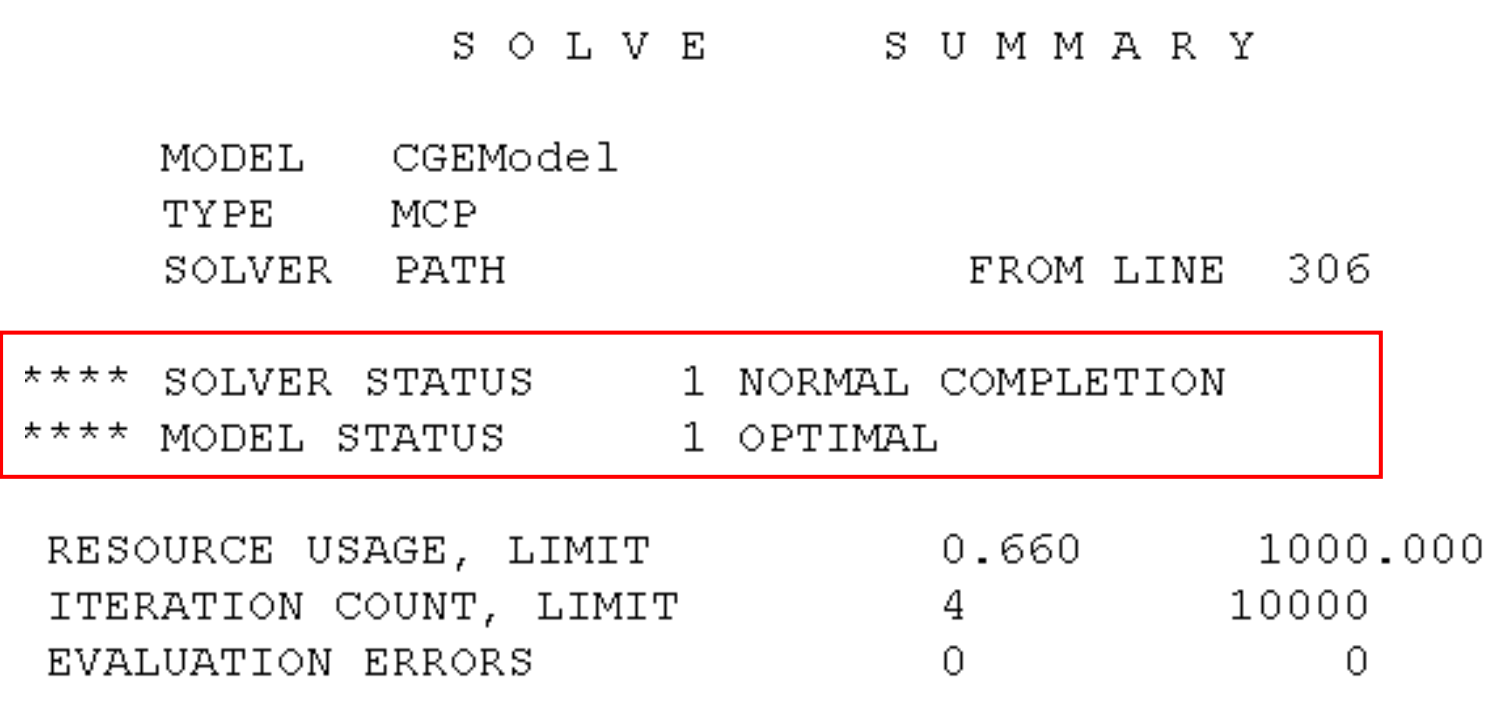

### **Solution Reports**

The report summary gives the total number of non-optimal, infeasible, and unbounded.

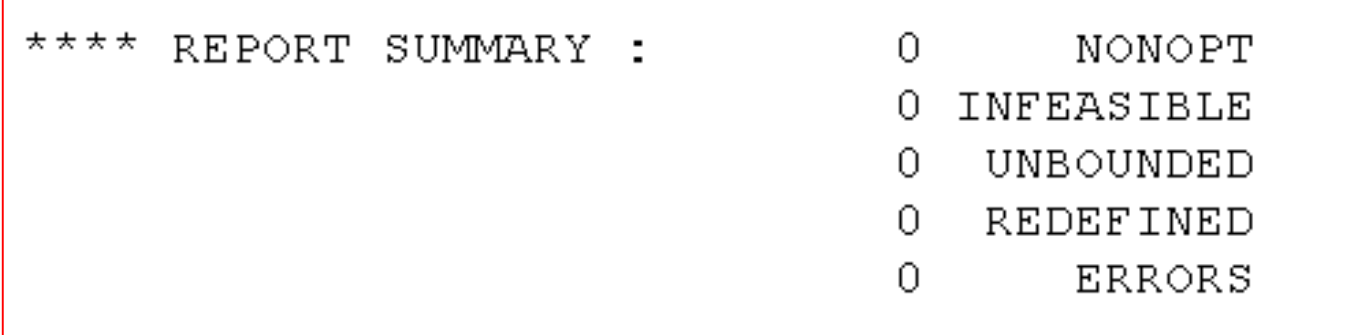

Solutions can be presented in several ways:

- 1. GAMS solution output format as above
- 2. Addition of **DISPLAY** commands to write out values associated with identified sets, parameters, variables, and equations
- 3. Added computed reports using values from solutions

# Solutions

#### 1. A standard GAMS solution format

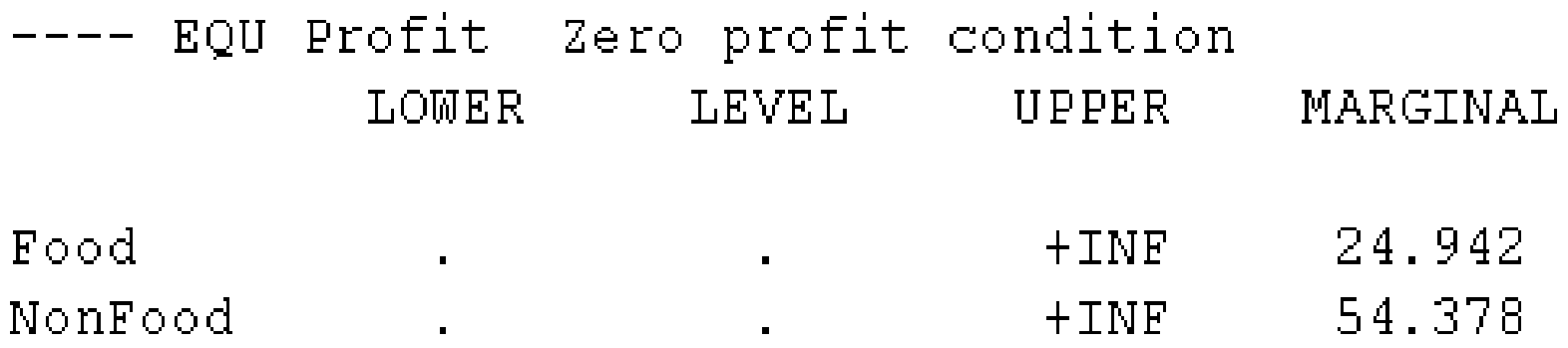

---- VAR Production Production quantity levels LOWER LEVEL UPPER MARGINAL Food 24.942  $+IMF$  $\hat{\mathbf{r}}$ NonFood 54.378  $+IMF$ 

**The single dot "." represents zeros; INF = infinity**

# Solutions

### 2. A display command

#### **DISPLAY** DemCommod**.L**, Production**.L,** Profit**.M**, Sigma **;**

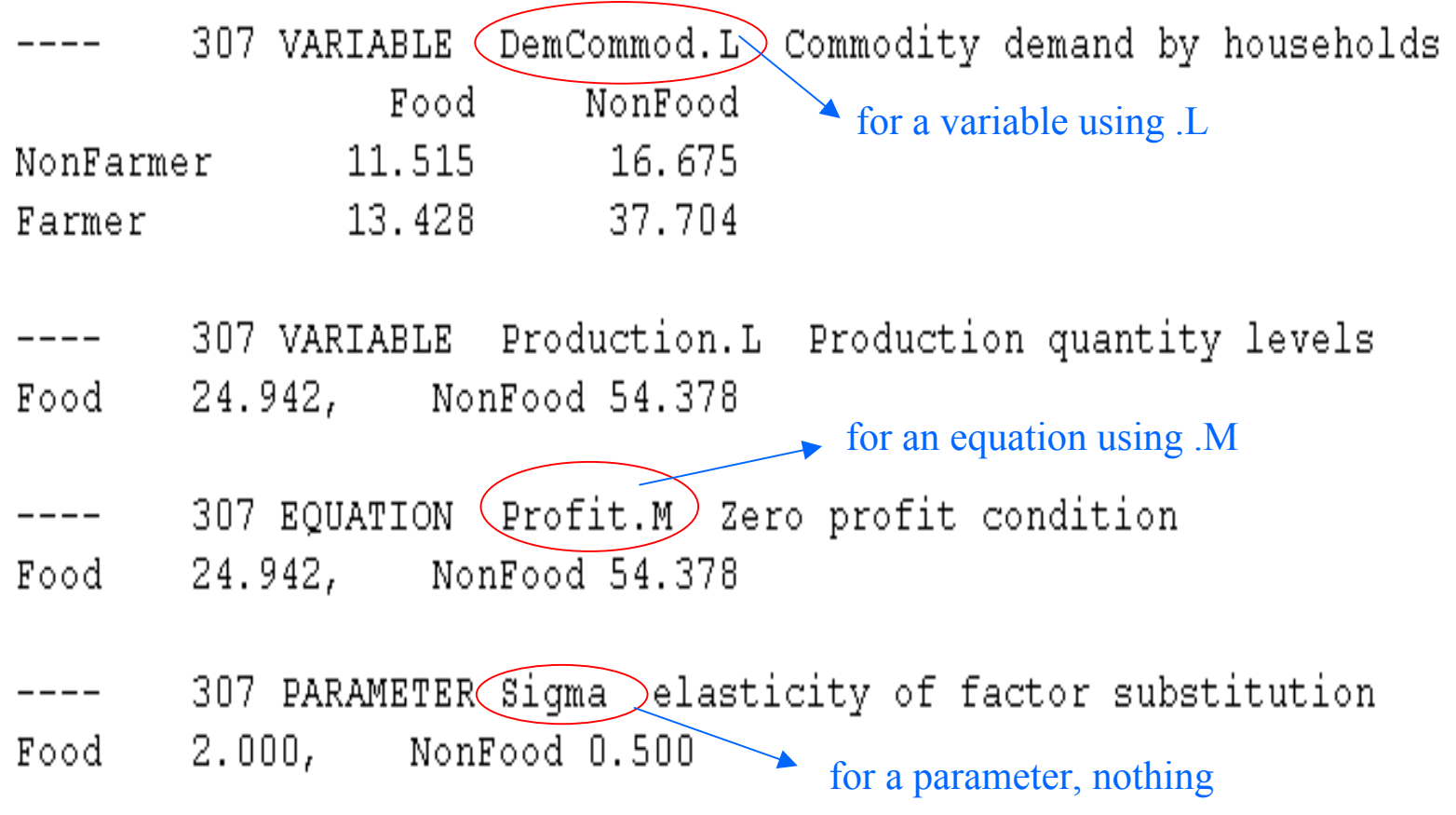

# Solutions

#### You can also control precision in displays

#### **OPTION DECIMALS** = 0 ;

#### **DISPLAY** DemCommod **.L,** Production**.L ;**

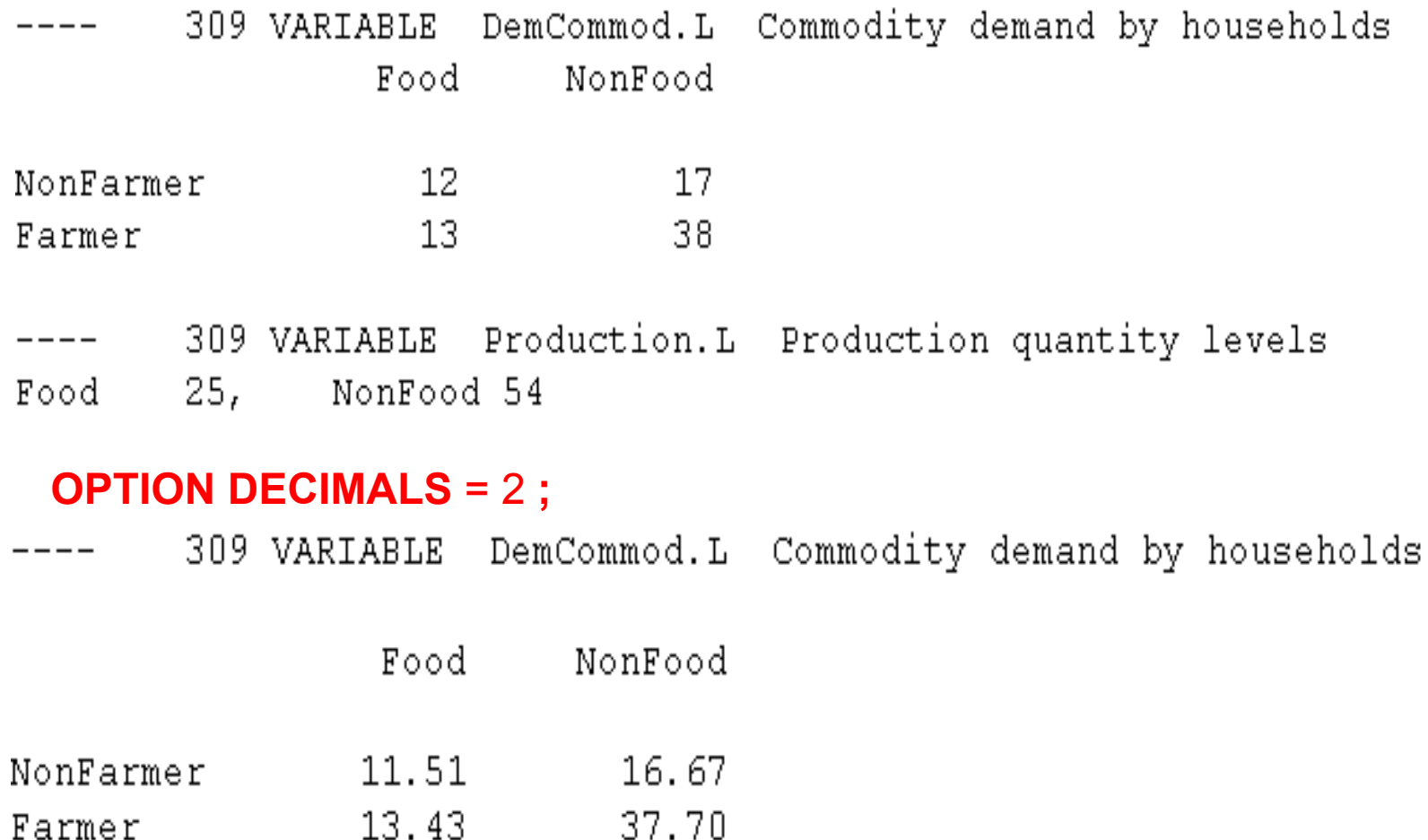

You can compute reports involving solution variable values

#### **PARAMETER**

ProdRev(Sector) Producer revenues **;**

ProdRev(Sector) = Production**.L**(Sector) \* ComPrice**.L**(Sector) **;**

### **DISPLAY** ProdRev **;**352 PARAMETER ProdRev Producer revenues Food 34.90 NonFood 59.44 356 VARIABLE ComPrice.L Commodity price  $\begin{matrix} \texttt{Food} & \texttt{1.40} \end{matrix}$ NonFood 1.09 354 VARIABLE Production.L Production quantity levels  $Food$  24.94 NonFood 54.38

#### **Two ways to conduct comparative analysis**

- **1. Use multiple GAMS submissions or multiple solves generating report writing output and then manually compare the analysis results**
- **2. Use the GAMS LOOP procedure and set up a comparative scenario analysis system that creates cross scenario comparison tables**

# Comparative Analysis

#### **1.Use multiple GAMS submissions**

```
PARAMETER
```
**TaxRate(Factor,Sector) Tax rates affect factor prices ; TaxRate(Factor,Sector) = 0 ;**

**OPTION MCP = PATH ; SOLVE** CGEModel **USING MCP ;**

**TaxRate("Capital","Food") = 0.5 ; SOLVE** CGEModel **USING MCP ;**

The model is first solved at the original Tax Rate 0.

Then the Tax Rate is changed to equal 0.5 and model is solved again with the altered Tax Rate in effect doing a comparative static analysis of solution sensitivity to TaxRate.

# Comparative Analysis

Report writing commands always use values from the most recent solution, so one must save the data if comparative reports are desired by creating parameter to store the report data.

**SOLVE** CGEModel **USING MCP ; PARAMETER** Compare(Households,Sector,\* ) ; Compare(Households,Sector,"NoTax")

= DemCommod.L(Households,Sector) ;

```
TaxRate("Capital","Food") = 0.1 ;
SOLVE CGEModel USING MCP ;
Compare(Households,Sector,"Tax10%")
 = DemCommod.L(Households,Sector) ;
```
**TaxRate("Capital","Food") = 0.5 ; SOLVE** CGEModel **USING MCP ;** Compare(Households,Sector,"Tax50%") = DemCommod.L(Households,Sector) ;

#### **DISPLAY Compare;**

#### ----754 PARAMETER Compare consumption

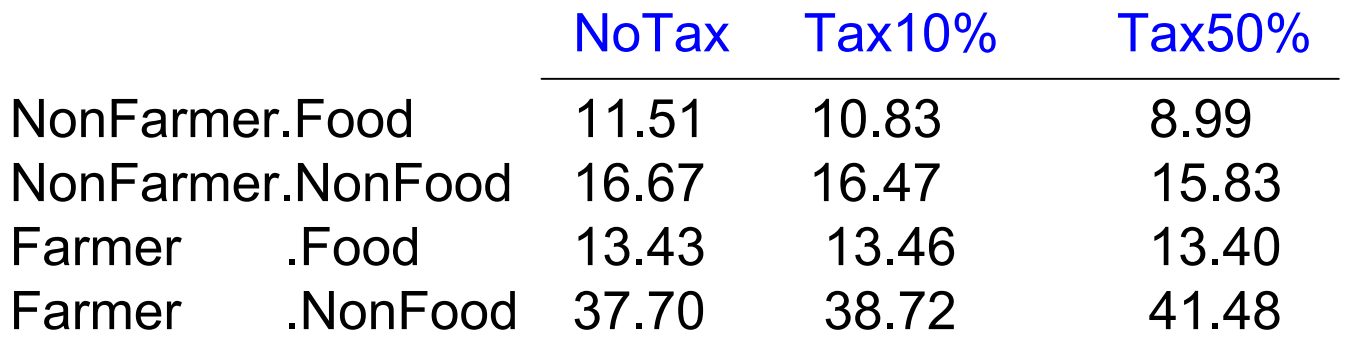

# Comparative Analysis

#### **2. Use the GAMS LOOP procedure**

The code contains a **LOOP** which causes GAMS to repeat execution of statement enclosed in the parentheses defining the **LOOP** .

#### **LOOP(** Scenario,

```
TaxRate(Factor,Sector) = sTaxRate(Factor,Sector) ;
TaxRate(Factor,Sector) = scenTax(Factor,Sector,Scenario) ;
```
#### **SOLVE** CGEModel **USING MCP ;**

Compare("TaxRate",Factor,Sector,Scenario) = TaxRate(Factor,Sector) ; Compare("Consumption",Households,Sector,Scenario) = DemCommod.L(Households,Sector) ; OPTION Compare:2:3:1; DISPLAY Compare; **) ;**

# Comparative Analysis

#### **2. Use the GAMS LOOP procedure (Con't)**

**SET** Scenario / NoTax NoTaxTax10 "10% Tax on Factor" Tax50 "50% Tax on Factor" / **;**

**TABLE** ScenTax(Factor,Sector,Scenarios)

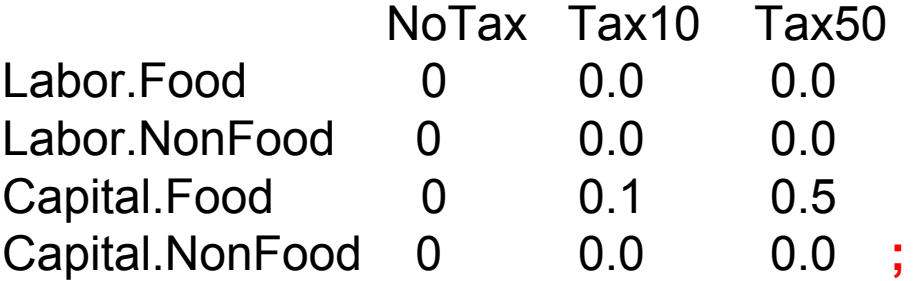

#### **PARAMETER**

Compare(\*,\*,\*,\*) Saving comparative report sTaxRate(Factor,Sector) save tax rate **;**

sTaxRate(Factor,Sector) = TaxRate(Factor,Sector) **;**

#### **DISPLAY Compare;**

----352 PARAMETER Compare Saving comparative report

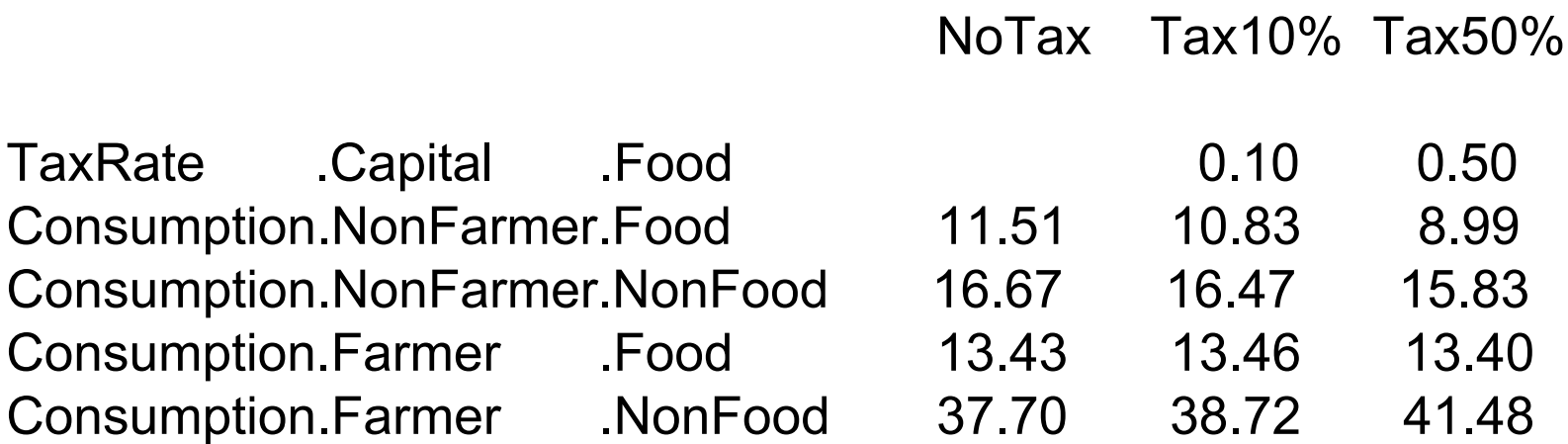

#### **Advantage of using the GAMS LOOP procedure**

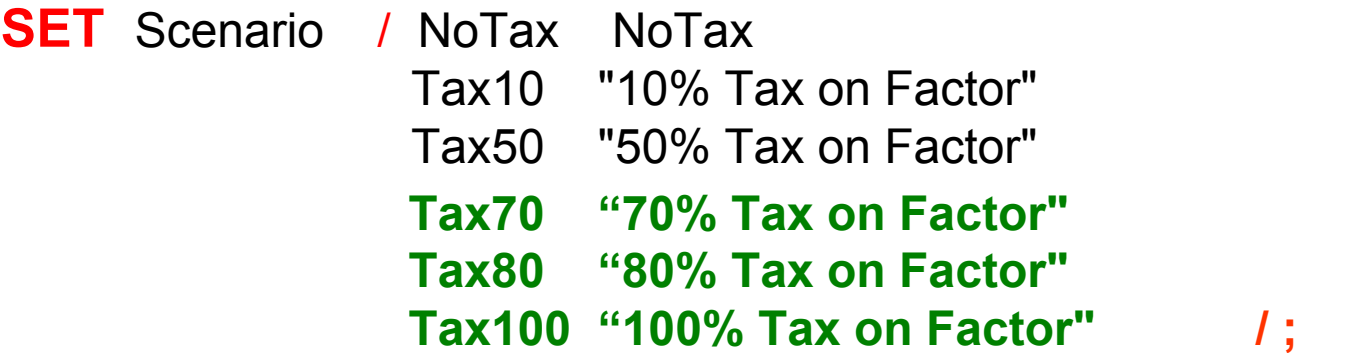

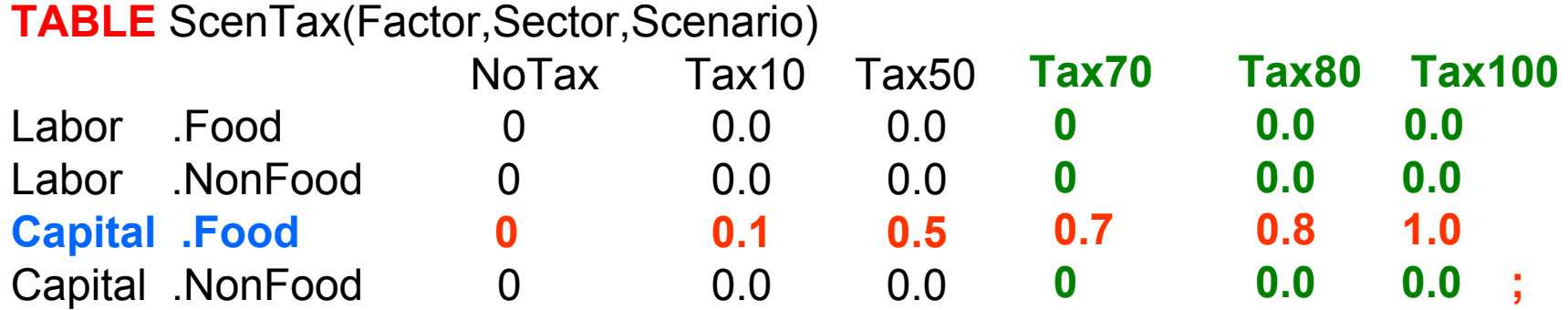

#### ----352 PARAMETER Compare Saving comparative report

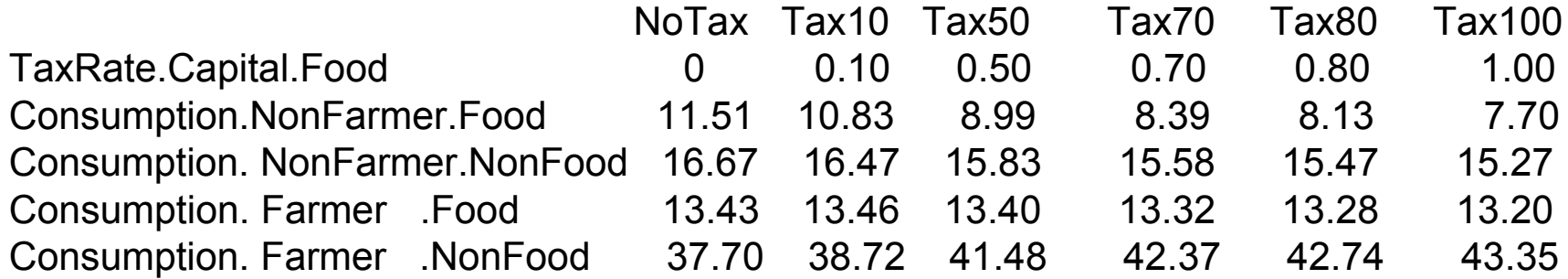

# Wrap Up

- Casting CGE via GAMS
	- 1. Sets definition & data entry
	- 2. Variables & equation specifications
	- 3. Model complementarity relationship
	- 4. Solution reports
	- 5. Comparative analysis

## **Next:**

- $\mathbb{R}^2$ Hierarchical (nested) function & functional forms
- $\overline{\phantom{a}}$ Social Accounting Matrices
- $\overline{\phantom{a}}$ Input-output table
- $\mathbb{R}^2$ Building benchmark equilibrium data sets
- $\overline{\phantom{a}}$ Parameters calibration

# References

Brooke, A., D. Kendrick, and A. Meeraus. "GAMS: A User's Guide".

Ferris, M. C. and J. S. Pang. "Engineering and Economic Applications of Complementarity Problems." *SIAM Review*, 39:669-713, 1997.

McCarl, B. A. and D. Gillig. "Notes on Formulating and Solving Computable General Equilibrium Models within GAMS."

Shoven, J. B. and J. Whalley. "Applying general equilibrium." *Surveys of Economic Literature*, Chapters 3 and 4, 1998.

Shoven, J. B. and J. Whalley. "Applied General-Equilibrium Models of Taxation and International Trade: An Introduction and Survey." *J. Economic Literature*, 22:1007-1051, 1984.